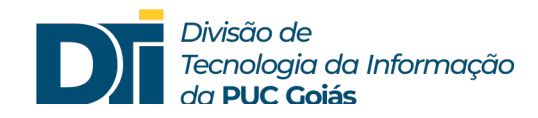

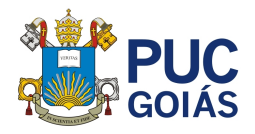

## **Assunto: Como assinar e entregar pautas digitalmente?**

## **Público alvo: Professores**

- 1) Após emitir o Certificado Digital ICPEdu e incluir no SOL, acesse o PUC Diário para consolidar, assinar e entregar as pautas.
- 2) Clicar em "PUC Diário".

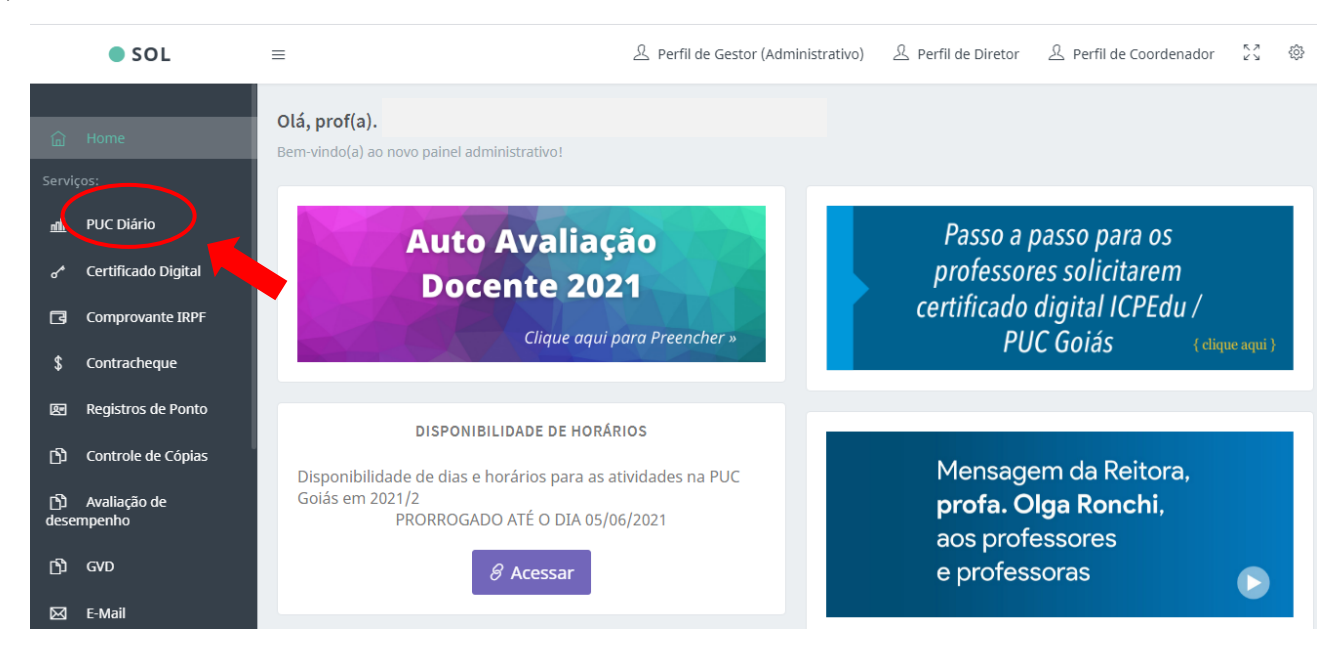

3) Para assinar digitalmente é necessário "Consolidar Turma" (a forma de consolidação não sofreu alteração).

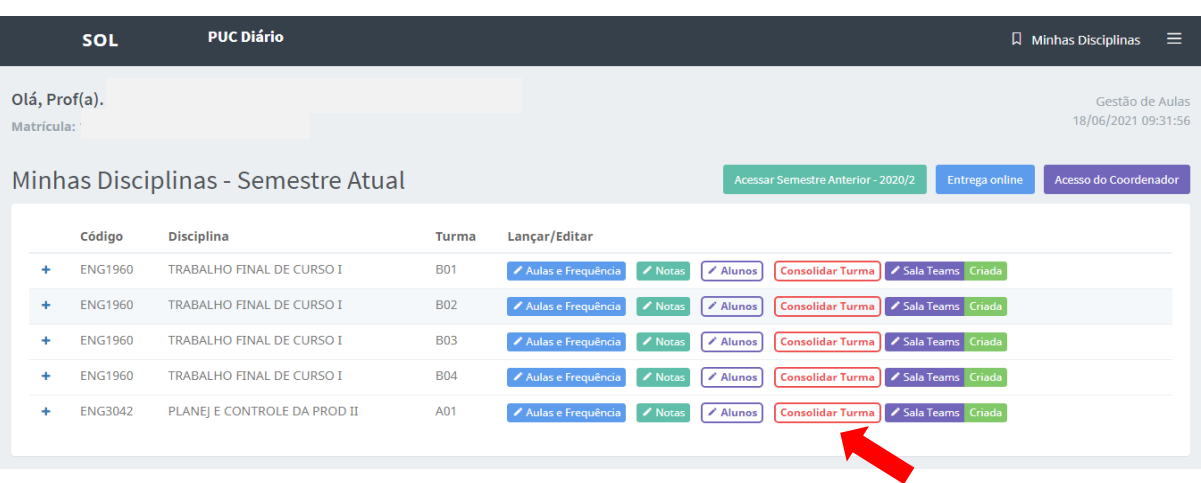

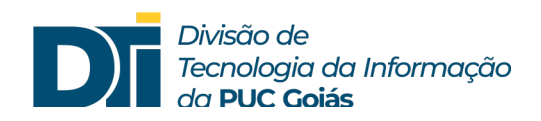

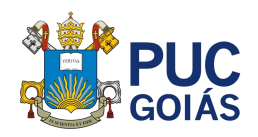

4) Após consolidação acesse o ícone "Entrega online".

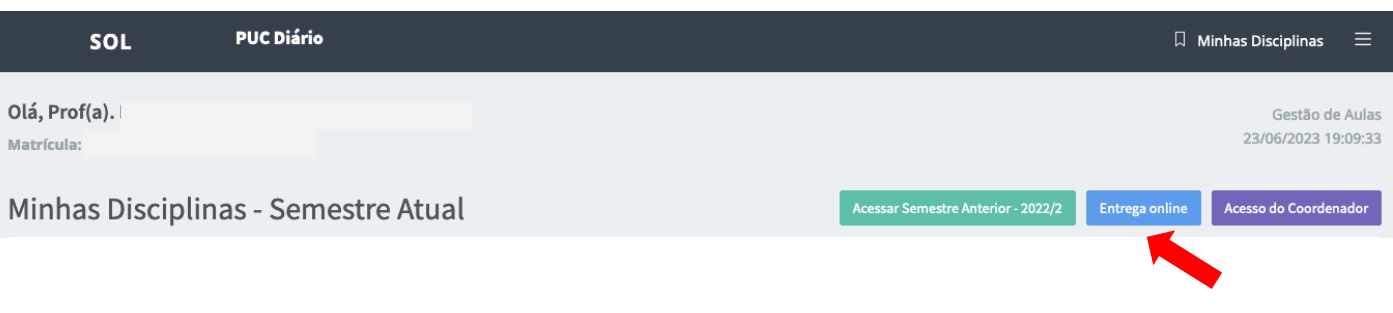

5) Na tela de entrega de pautas marque a turma que deseja assinar e entregar, digite a senha gerada para o certificado digital e clique em "Entregar Pautas Online".

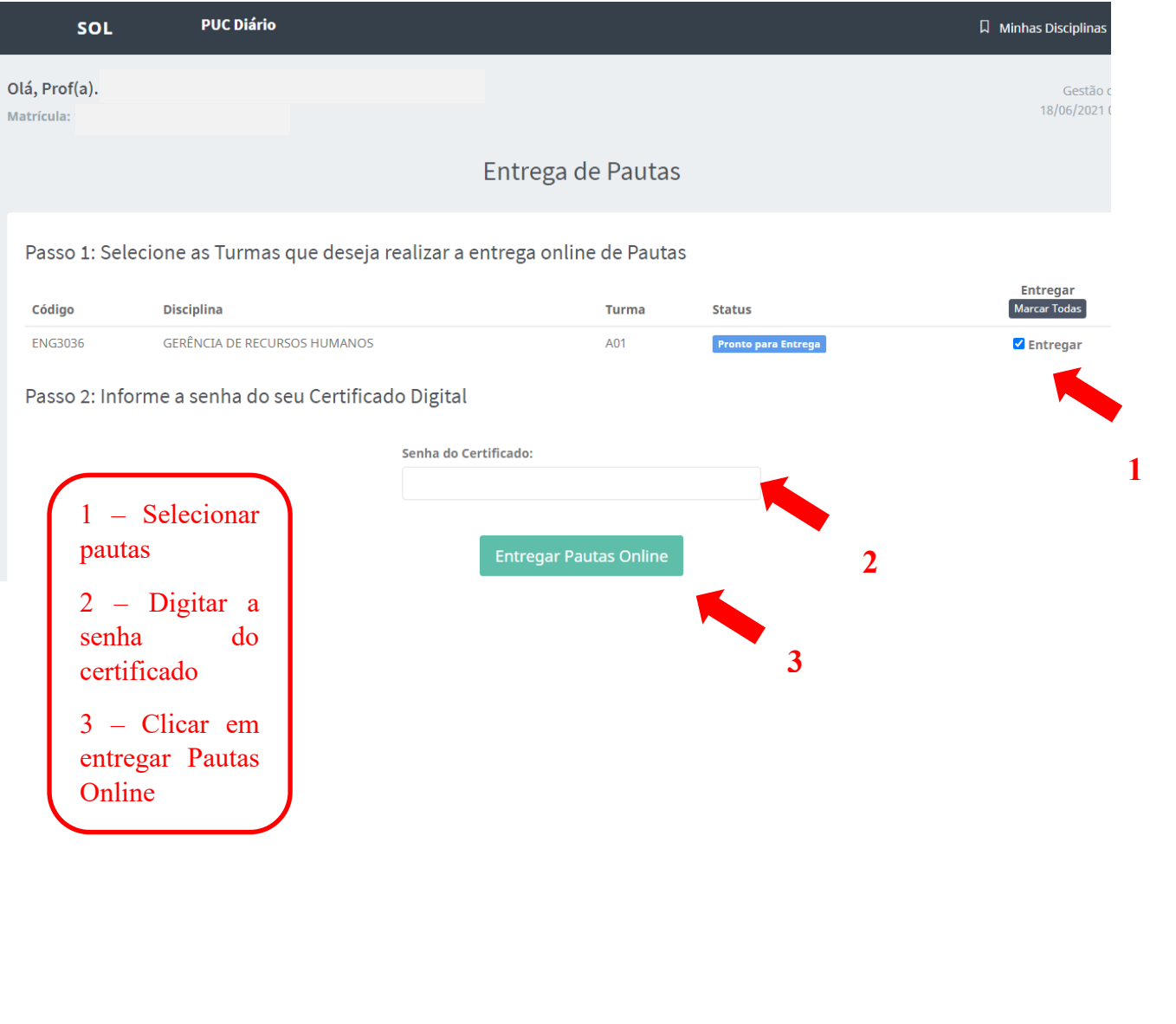

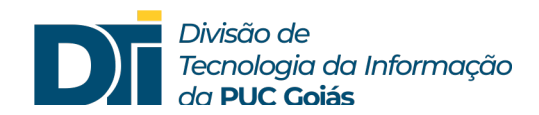

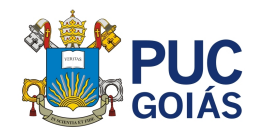

6) Pronto! A confirmação de que a pauta foi assinada e entregue digitalmente pode ser verificada no status "Entrega Online Realizada" e seguida da data e hora de entrega.

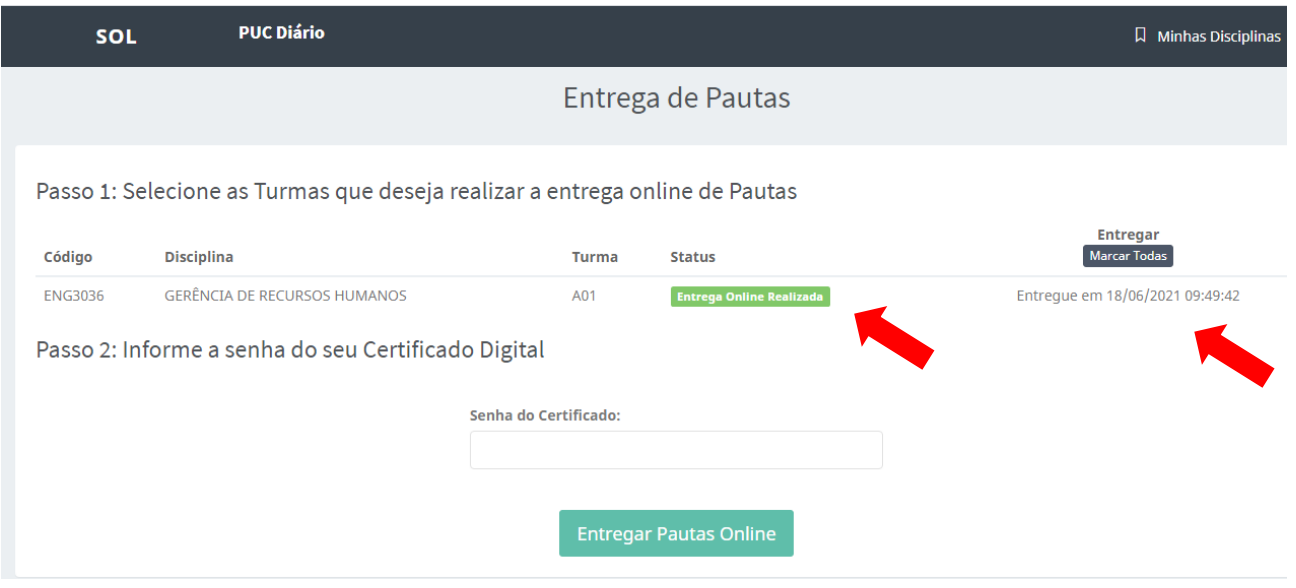